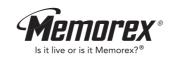

MMP3682

User's Guide

MP3 / WMA

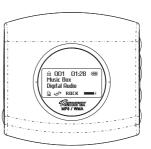

Memcorp, Inc.
Weston, FL
Printed in China
Visit our website at www.memorexelectronics.com
Download from Www.Somanuals.com. All Ma

Before operating this product, please read these instructions completely.

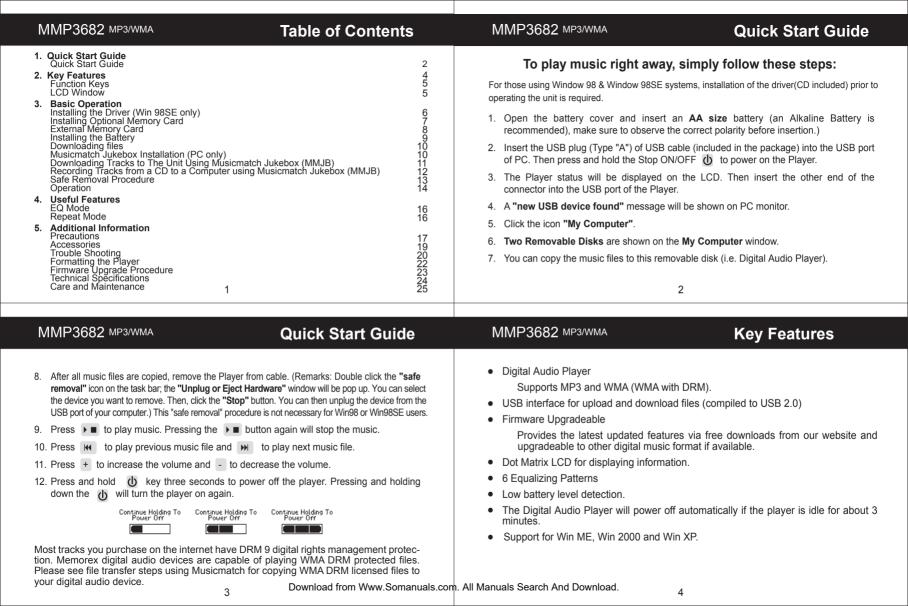

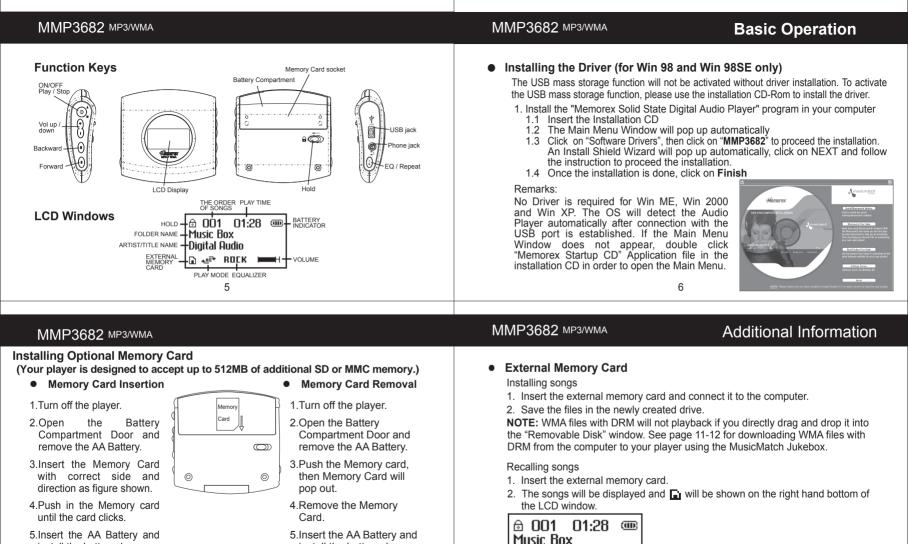

Download from Www.Somanuals.com, All Manuals Search And Download

install the battery door.

Remarks: Be sure to follow the correct side when installing the Memory Card

install the battery door.

as indicated above

Digital Audio

# MMP3682 MP3/WMA

# Downloading Files

MMP3682 MP3/WMA

Installing the Battery

- 3. Close the battery compartment

1. Push and open the battery

2. Insert the battery with correct

compartment door.

polarity.

- Notes:
- To avoid battery leakage or corrosion, remove the battery from the player if the player is not to be used for a long time.
- Remove a dead battery from the player immediately to avoid damaging the player.
- When corrosion occurs, wipe the battery compartment immediately with a dry cloth and insert a new battery.

- 2. Store files/songs in the newly created removable hard disk.
- Note: WMA files with DRM will not playback if you directly drag and drop it into
- the "Removable Disk" window. See page 11-12 for downloading WMA files with DRM from the computer to your player using the MusicMatch Jukebox.
- MUSICMATCH JUKEBOX INSTALLATION (PC ONLY):

1. Connect the USB cable to the Digital Audio Player and the USB port of the

- 1. Insert the Installation CD-ROM into the CD Drive, the auto-run program will display the Main Menu. Click "Install Musicmatch Jukebox". NOTE: If the Main Menu Window does not appear, double click "Memorex Startup CD" Application file in the installation CD in order to open the Main
- Menu. 2. Follow the online prompts to complete the installation.

9

10

5. The tracks are now properly transferred to the player. Follow the "Safely Remove

Hardware" procedure and unplug the unit from the computer. Insert the

headphones and listen to your music. (This does not apply to Win98 and Win98SE)

MMP3682 MP3/WMA

 DOWNLOADING TRACKS TO THE UNIT USING MUSICMATCH JUKEBOX(MMJB) Please follow these instructions for transferring tracks from the computer to the unit.

NOTE: Please follow this procedure for WMA files protected with DRM. If you have transferred WMA files with DRM through drag and drop procedure, the files will not playback.

- Install the MMJB Software.
- 2. Turn the unit ON, then connect the USB cable to the unit and the USB port of the computer. "Mass Storage" will be displayed on the LCD when it is properly connected. 3. Open MMJB and click "Portable Device" on the left hand side of the window. The "Portable Device Manager" window will pop up. MMJB may need some
- time while synchronizing with the device. 4. You may now either:
- a. Click the "Add" button and search for tracks or Plavlists. Highlight the desired tracks or Plavlists and click "Add". b. Drag and drop tracks into the Portable Device Manager window from
- anywhere on your computer or from the MMJB Library. 11

# MMP3682 MP3/WMA

RECORDING TRACKS FROM A CD TO A COMPUTER USING MUSICMATCH JUKEBOX (MMJB)

- 1. Click the "Copy From CD" button on the left hand side of the window to
- open the Recorder window.
- 2. Insert an audio CD into your CD-ROM drive.

(CD Lookup will read your CD and attempt to fill in Album, Artist, and Track (Tag) information if the computer connected to the internet )

128Kbps). MMJB will start to record from the audio CD, to the digital file

3. Tick the boxes next to the tracks that you wish to record. 4. Click the "Start Copy" button. (The files will be recorded as MP3 files at

Important Note: For further details please consult the "Musicmatch User Guide" Download from Www.Somanuals.com. All Manuals Search And Download.

12

format you choose, and place recorded files into the Library.

• Double click the "safe removal" icon on the task bar: the "Unplug or Eiect

Hardware" window will be pop up. You can select the device you want to

remove. You can now safely unplug the device from the USB port of your

computer.

MMP3682 MP3/WMA

automatically.)

(I) key will turn the player on again.

Continue Holding To

### Operation 1. Insert the earphone plug into the earphone jack of the Digital Audio Player. 2. Turn on the unit by pressing (b) button.

MMP3682 MP3/WMA

3. The unit will playback automatically, if it does not playback the music, press the ▶ ■ to playback the music. 4. Press 
again to stop playing music.

5. Press + button to increase the volume. 6. Press - button to decrease the volume. 7. Press wo position to select the previous track.

8. Press position to select the next track.

Mode if no consecutive key pressed.

ROCK

13

MMP3682 MP3/WMA

EQ Mode

Repeat Mode

**Useful Features** 

9. Push and hold the Player function button to position for fast reverse. 10. Push and hold the Player function button to position for fast forward. 11. Push HOLD switch to lock all buttons. In this mode, the buttons will not function

when pressed. This is useful so that you don't accidentally change your settings. (In the case of the stop status in the Music Mode, the player turns off 12. Press and hold b key three seconds to power off the player. Holding down the Continue Holding To Continue Holding To

- Press the EQ/REPEAT button to toggle different Repeat Mode functions. ■ Play a single file repeatedly." • ↑ " ■ Play all files in the player repeatedly." ♣☆ਸ਼ " 

14

- Press and hold EQ/REPEAT button while playing music to display the current EQ setting. Then press EQ/REPEAT button again to scroll the six EQ modes

(Normal, Rock, Ultra Bass, Jazz, Classic and Pop). The program will guit the EQ

JAZZ

16

15

Download from Www.Somanuals.com. All Manuals Search And Download.

## Precautions Copyright

MMP3682 MP3/WMA

- Distributing copies of MP3 tracks without permission is a violation of the international copyright laws.
- Safety - Vibration experienced during walking or exercising will not affect the player. However, dropping the player or dropping a heavy object on the player may
- result in damage or sound distortion. - Avoid spilling any liquid onto or into the player. - Do not leave the player in a location near heat sources or in a place subject to
- direct sunlight, excessive dust or sand, moisture, rain, mechanical shock, or an unleveled surface or in a car with windows closed during periods of excessive heat
- MMP3682 MP3/WMA

- Avoid using the headphone at a high volume. Hearing Experts advice not to play music loudly and for continuously long periods. the headphones. you. Included Accessories Earphone USB cable User Manual

- Preventing hearing damage

# If you experience a ringing in your ears, reduce the volume or discontinue using - Have consideration for others, keep the volume at a moderate level. This allows you to hear the sound from outside and to be considerate to the people around

- Installation CD Warranty Card
- 19

17

Download from Www.Somanuals.com, All Manuals Search And Download

Tro

Should any problem persist after you have checked these symptoms, consult

· Re-insert the earphones again.

Replace with a new battery.

Download the files again.

Replace a new USB cable.

Replace with a new battery.

Re-plug the cable at both ends.

Increase the volume.

Clean the jack.

| your dealer or contact our support site at <u>www.memorexelectronics.com</u> |                                                                                  |                                                  |
|------------------------------------------------------------------------------|----------------------------------------------------------------------------------|--------------------------------------------------|
| Symptom                                                                      | Possible Reason                                                                  | Actions                                          |
| No Power                                                                     | Check whether the battery is exhausted.                                          | Replace with a new battery.                      |
|                                                                              | <ul> <li>Check whether the battery had been<br/>inserted in properly.</li> </ul> | Re-insert the battery according to the polarity. |

20

Check whether the lack is detached from

Check whether the battery is exhausted. Check whether the plug is contaminated/

Check whether the battery is exhausted.

Check the connection of USB cable

Check whether VOLUME is set to "0".

Corrupted MP3 or WMA file

Damaged USB cable

No Sound from

earphones

Failed to

download or

MP3/WMA file

upload of

| puble Shooting                                                         |
|------------------------------------------------------------------------|
| ould any problem persist after you have checked these symptoms, consul |

18

You should exercise extreme caution or discontinue to use in potentially

# MMP3682 MP3/WMA

oxidized.

- vehicle. It may create a traffic hazard and is illegal in some areas. It can also be potentially dangerous to play your headsets at high volume while walking.
- Do not use headphones while driving, cycling, or operating any motorized

hazardous situations.

- Road Safety

MMP3682 MP3/WMA

especially at pedestrian crossing.

- On Headphones and Earphones

## MMP3682 MP3/WMA

## MMP3682 MP3/WMA

### Symptom Possible Reason Actions No fies are Not supported file type Make sure the files are MP3 or WMA showing on the player after transfer Player doesn't Poor connection to PC Check both connections- you may display "Mass need to conect the player to a Storage USB port on the back of your PC. Device" No power after · Corrupted files or firmware Perform the Firmware update loading files procedure- see page 23. When I turn my See page 5 for location of Hold switch is on. player on. hold switch. "Hold" and " " appears.

# WARNING!

Do not format this player unless it stops working and you are instructed to do so by technical support personnel.

State Digital Audio Player, then click on Format.

- Formatting the Player
   Click on Stort and cold
- 1. Click on **Start** and select **Program**. From program, select the Memorex Solid

player to stop functioning.

MMP3682 MP3/WMA

2. A Format dialogue box will pop up, click on **Start** and the application program will format the Player.

Do not update the firmware unless you are experiencing problems with your digital audio device. Incorrect or faulty firmware installation will cause the

22

21

### MMP3682 MP3/WMA

# Firmware Upgrade Procedure

For WinME, Win2000 or WinXP only
Your new player shipped with the most current version of the firmware available.

- No update is required at this time.
- Install the "Memorex Solid State Digital Audio Player" program in your computer
   Insert the Installation CD
- 1.2 An InstallShield Wizard will pop up automatically
- 1.3 Click on Next to proceed the installation
- 1.4 Once the installation is done, click on Finish
- 2. Firmware Download
  - Download the latest firmware from our website <a href="https://www.memorexeletronics.com">www.memorexeletronics.com</a>.

    Unzip the firmware file into the directory C:\Program Files\Memorex\Digital
- Audio Player

  2.2 Click on Start and select Program. From program, select the Memorex Solid
- State Digital Audio Player, then click on Update.

  2.3 An Update dialogue box will pop up. Click on Start and the application program will begin to download the firmware.

Remarks: Some memory space in Flash Memory is reserved for Firmware Upgrade
Features. Therefore, usable memory space will be less than 128MB
Download from Www.Somanuals.com. All Manuals Search And Download.

| Category              | Item                                             | Specification                                                                  |  |
|-----------------------|--------------------------------------------------|--------------------------------------------------------------------------------|--|
| Audio                 | Frequency Range<br>Headphone Output<br>S/N Ratio | 20Hz - 20KHz<br>20mW, 16ohm (Max.Vol)<br>85dB (MP3)                            |  |
| File Support          | File Type<br>Bit Rate<br>Tag Info                | MPEG 1/2/2.5 Layer 3, WMA, WAV (ADPCM), (WMA with DRM 8Kbps - 320 Kbps ID3 Tag |  |
| Dimension             |                                                  | Ø 63mmX62mmX20mm                                                               |  |
| Battery               |                                                  | 1 AA size Alkaline Battery                                                     |  |
| LCD                   |                                                  | Full Graphics                                                                  |  |
| Language              |                                                  | English                                                                        |  |
| USB                   |                                                  | USB2.0                                                                         |  |
| External Memory       |                                                  | SD or MMC                                                                      |  |
| Built-in Memory       |                                                  | 128MB                                                                          |  |
| Max. Playtime         |                                                  | Approx. 18 hours (128Kbps, MP3)                                                |  |
| Supported OS          |                                                  | Win ME, Win 2000, Win XP                                                       |  |
| Firmware Upgradeable  |                                                  | Yes (except Win 98)                                                            |  |
| Operating Temperature |                                                  | -5°C to 40°C                                                                   |  |

24

| Care and mannenance            |
|--------------------------------|
| Your Digital Audio Player is a |
| subjected to rough handling or |
| not use chemical agents or liq |
| plastic. Be sure to remove the |
|                                |

MMP3682 MP3/WMA

to radio communication

Care and Maintenance

MMP3682 MP3/WMA

### a precision electronic device, and should not be exposed to extreme temperatures or moisture. Do quids to clean the unit, as they may damage the batteries before cleaning the unit. Weak batteries

should be replaced promptly, since they can leak and damage the player. Use only alkaline or zinc carbon batteries. Do not mix different types of batteries or new and used batteries. Do not recharge non-rechargeable batteries. Use only recommended batteries or equivalent. Be sure to observe the correct polarity when inserting the batteries. Worn out batteries should be removed from the unit promptly. Do not short-circuit the supply terminals.

Please retain this information for future reference. Memorex reserves the right to make technical changes without notice in the interest of progress.

25

NOTE: This equipment has been tested and found to comply with the limits for a Class B digital device, pursuant to Part 15 of FCC Rules. These limits are designed to provide reasonable protection against harmful interference in a residential installing. This equipment generates uses and can radiate radio frequency energy and, if not installing and used in accordance with the instructions, may cause harmful interference

However, there is no guarantee that interference will not occur in a particular installing. If this equipment does cause harmful interference to radio or television reception, which can be determined by turning the equipment off and on, the user is encouraged

- to try to correct the interference by one or more of the following measures:
- Reorient or relocate the receiving antenna.
- Increase the separation between the equipment and receiver. ■ Connect the equipment into an outlet on a circuit different from that to which the
- receiver is needed ■ Consult the dealer or an experienced radio/TV technician for help
- Shielded cables must be used with this unit to ensure compliance with the Class FCC limits. 27

MMP3682 MP3/WMA

Declaration

MMP3682 MP3/WMA

For additional set-up or operating assistance, please visit our website at

www.memorexelectronics.com or contact customer service at (954) 660-7100.

international at 1-800-321-6993

Download from Www.Somanuals.com, All Manuals Search And Download.

may cause undesired operation.

companies own the mentioned trademarks and names.

26

Our company will not be responsible for any mistakes in this manual. Prior notices

will not be given in case of any amendments within the manual. The respective

The device complies with Part 15 of the FCC Rules. Operation is subject to the

following two conditions: (1) this device may not cause harmful interference, and

(2) this devices must accept any interference received, including interference that

Warning: Changes or modifications to this unit not expressly approved by the party

responsible for compliance could void the user authority to operate the equipment.

All other products are the trademarks or registered trademarks of their owners.

Please keep all packaging material for at least 90 days in case you need to return this

product to your place of purchase or memorex. For parts and accessories, contact fox

28

Free Manuals Download Website

http://myh66.com

http://usermanuals.us

http://www.somanuals.com

http://www.4manuals.cc

http://www.manual-lib.com

http://www.404manual.com

http://www.luxmanual.com

http://aubethermostatmanual.com

Golf course search by state

http://golfingnear.com

Email search by domain

http://emailbydomain.com

Auto manuals search

http://auto.somanuals.com

TV manuals search

http://tv.somanuals.com